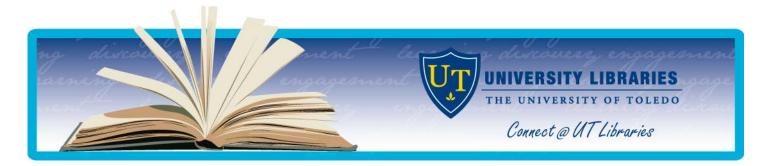

# Accessing Online Journal Articles through PubMed

The University Libraries provides access to a large number of articles indexed in PubMed.

Article availability in the library (both print and online) is indicated when accessing PubMed through the University Libraries Web site. To see these links:

- Access PubMed through the Libraries' web page at <a href="http://www.utoledo.edu/library">http://www.utoledo.edu/library</a>
- Find PubMed in the **Research Databases** page under the **Quick Links** menu on the left side of the page.
- Click on **PubMed (UT Specific Features)**

# Displaying Full-text (or other) Icons in PubMed

There is an assortment of icons in PubMed which indicate whether the article is available full-text online. The full range of icons will appear when using display format **Abstract** from the **Display** drop down menu [below the abstract in a display list] or by clicking on the article titles [at the upper right of the individual record].

NOTE: No linking system is perfect. If one option doesn't work, try another. To determine if the University Libraries has access to a particular journal, search the online catalog (<u>http://utmost.cl.utoledo.edu/</u>) for the title of the journal; if a journal is online, there will be one or more links in the catalog to the site(s) where you can obtain the full text.

For most online journals, access is IP-based, which means that the site can automatically tell if you are accessing it from the campus or if you are registered with the library.

# General Tips for Finding Full-Text Articles in PubMed

- The University Libraries does not have access to all electronic journals in PubMed. Most electronic journals are by subscription only and the University Libraries do not subscribe to all journals in PubMed.
- Every article in PubMed should have a Find It! @ icon to help in looking for the full text version of an article.

## Free Full Text

- Some articles will have a at PMC/Publisher icon, which can be used if present to connect directly to full text at the publisher's site or in PMC (PubMedCentral).
- These different icons are explained on page 2.

# For Additional Help

If you have any questions about full-text articles in PubMed or need help obtaining an article, contact Reference at your library: <u>http://www.utoledo.edu/library/serv/reference.html</u>

For additional reference options, including chat reference, see the Ask-A-Librarian page (<u>http://www.utoledo.edu/library/help/ask.html</u>).

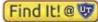

*The* **Find It! @ UT** *button* will take you directly to the UT Libraries source for the full text, if we have a subscription. If you cannot locate a link on the page to view the article (usually a link with the word PDF in it), you can click on the "Missing article? Need more options? Get additional resources related to this." link to see all of the full text providers for that article:

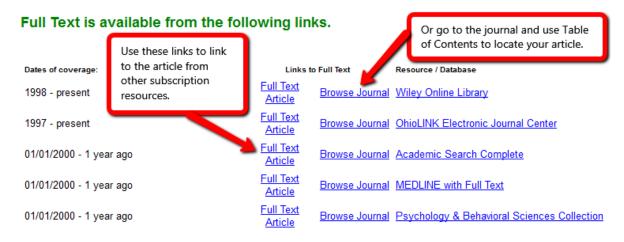

Or, if we do not have an electronic subscription to the full text of the article, you can use the additional options to search for print copies of the journal, see if a copy of the article is available from Google Scholar, or place a request through Interlibrary Loan. More information about ILLiad Interlibrary Loan is available at <u>http://libguides.utoledo.edu/ill</u>.

## Sorry, no full-text options were found for this journal.

## Please see additional options below for finding this journal.

## Look for this item in print

 Search University of Toledo Library Catalog
 by Title
 by ISSN (Journal number)

 Search the OhioLINK Library Catalog
 by Title
 by Title

#### Other Search Options

Google Scholar Search by Title

#### If the full text is not found with the links above...

ILLiad Interlibrary Loan service Place a request (required ILLiad login)

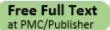

Publishers may occasionally make specific articles available free on the web, such as articles that report important findings. Also, some articles are available free in online digital journal archives. These articles can be found under this icon, which links out to other sources. This option works best if you are on-campus, and should always work if the PubMed citation/abstract includes the words 'Free Article' or 'Free PMC Article' after the PubMed ID line just above the icons.

PMC (formerly PubMed Central) is the U.S. National Library of Medicine's free digital archive of biomedical and life sciences journal literature (*http://www.pubmedcentral.nih.gov*). As of April 7, 2008, articles that arise from NIH-funded grants must be submitted to PMC within 12 months of publication in a journal

(http://www.utoledo.edu/library/mulford/nihpubaccess.html).

Full text articles can be filtered from search results by using the Free Full Text link in the standard filters on the left side of your PubMed results.